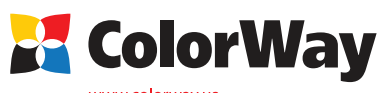

## **Базовая универсальная инструкция**

**по установке и эксплуатации Системы Непрерывной Подачи Чернил (СНПЧ) для струйных принтеров HP, использующих картриджи НР №88 . Ocejet Pro K550/K5400/K8600/L7400/L7500/L7600/L7700 Series**

#### *Вводная информация*

Спасибо вам за покупку СНПЧ ColorWay. Мы ценим вашу поддержку и делаем все возможное для удобства использования нашей продукцией.

Система непрерывной подачи чернил - это комплект для модернизации струйных принтеров, позволяющий использовать для печати альтернативные расходные материалы

(чернила). При этом снижение себестоимости печати составляет 25 и более раз! В отличие от картриджей, где количество чернил ограничено его емкостью (в среднем 7-10 мл) - в наших системах предусмотрены внешние емкости для чернил значительно большего объема (от 80 мл). Это позволяет значительно увеличить объемы печати, а главное, дает возможность применять альтернативные чернила, продающиеся в фасовках от 100 до 1000 мл, которые значительно дешевле оригинальных.

Емкости для чернил имеют удобные заливные отверстия для заправки их чернилами. Они соединяются эластичным шлейфом с оригинальными картриджами, которые устанавливаются на штатные места.

По мере того как происходит печать, чернила в картриджах расходуются, и в них возникает пониженное давление, благодаря чему происходит "засасывание" чернил из внешних емкостей в картриджи по эластичному шлейфу. Таким образом, и реализуется система непрерывной подачи чернил в печатающую головку принтера.

### **Комплектация:**

1. Блок емкостей для чернил с пробками 4 цвета - 1шт.

- 2. Силиконовый шлейф 4х канальный 1шт.
- 3. Держатель шлейфа «клипса» 3 шт.
- 4. Картридж пустой с авточипом 4 шт.
- 5. Воздушный фильтр 4 шт.
- 6. Шприц с иглой 4 шт.
- 7. Инструкция по установке 1 шт.
- 8 Гарантийный талон 1 шт.

*Опционально: чернила.* 

*Внешний вид, комплектация, изделия может отличаться. Рисунки и фотографии в инструкции представлены для понимания общего принципа установки и работы СНПЧ. Производитель оставляет за собой право изменять характеристики, конструкцию и комплектацию изделия без предварительного уведомления.*

## *1. Подготовка к установке*

**Установка систем СНПЧ требует наличия определенных технических навыков и опыта. Настоятельно рекомендуем перед началом установки прочитать инструкцию полностью. Если Вы испытываете трудности по осуществлению установки СНПЧ, Вы можете обратиться в авторизированные сервисные центры т.м. ColorWay для осуществления установки СНПЧ на платной основе.**

Прежде чем приступить непосредственно к установке системы, проверьте правильность заполнения гарантийного талона, комплектацию и целостность системы; убедитесь в отсутствии механических повреждений, т.к. системы принимаются к замене (при механических повреждениях) - только в не заправленном виде! Во время всего срока эксплуатации СНПЧ не трогайте чипы руками, не допускайте попадание на них чернил или посторонних жидкостей, это может вывести картриджи из строя.

*Напоминаем, что факт выявления использования не оригинальных расходных материалов, в т.ч. и заправка картриджей, может быть использован как причина отказа в гарантийном обслуживании принтера (МФУ) в оригинальных сервисных центрах.* 

*Убедитесь, что Ваша модель принтера совместима с данной системой (перечень совместимых моделей указан на боковой наклейке коробки).*

1.1. Перед установкой СНПЧ проверьте работоспособность принтера: корректно ли он работает с оригинальными картриджами, в порядке ли механизм подачи бумаги и другие механизмы принтера. Если принтер новый и ранее не использовался, переходите к пункту 1.4.

1.2. Напечатайте тест проверки дюз, или страницу дагностики, для оценки работоспособности принтера (Удерживая кнопку "Питания" нажмите на кнопку "Отмена" два раза, затем на кнопку "Подача листа" один раз и отпустите кнопку питания. см. руководство к принтеру.). Если тест дюз дал положительный результат переходите к установке СНПЧ. Результат отрицательный, выполните рекомендации по прочистке печатающей головки программными средствами принтера (см. инструкцию принтера, МФУ), если это не дает положительного результата обратитесь в специализированный сервисный центр для ремонта принтера.

1.3. Выровняйте шлейф, он не должен иметь надломов, перегибов. Дайте немного времени полежать СНПЧ с чернилами для достижения ими комнатной температуры.

1.4. Все процедуры по установке, заправке и запуску СНПЧ рекомендуем производить на предварительно расстеленной газетой или клеенкой с использованием перчаток, для предотвращения попадания чернил на мебель и другие поверхности.

*2. Заправка емкостей* ЧЕРНИЛА ОЧЕНЬ ПЛОХО ОТМЫВАЮТСЯ И ОТСТИРЫВАЮТСЯ ПОЭТОМУ ВСЕ ПРОЦЕДУРЫ ПРОВОДИТЕ ОЧЕНЬ АККУРАТНО Произведите заправку емкостей согласно Рис. 2, а именно: 2.1.Закройте маленькое отверстие пробкой; 2.2. В большое отверстие залейте чернила в емкость; 2.3. Закройте большое отверстие; 2.4. Откройте маленькое отверстие, вставьте воздушный фильтр; 2.5. Если случайно были открыты большие пробки на больших отсеках – уровень чернил в отсеках сравняется и для того чтобы вернуть уровень в рабочий режим нужно открыть обе пробки на емкости, вставить шприц с поднятым штоком в маленькое отверстие. Впуская воздух в малый отсек, перегоните чернила в большой отсек емкости и после этого закройте большое отверстие (Рис.2); В процессе эксплуатации емкости должны быть правильно заправлены,  $\frac{2.7}{2.2}$  **2.2 2.3 2.4 2.5 2.4 2.5 Рис. 2**

обратите внимание на рабочий уровень чернил в маленькой камере он должен быть минимальным.

**Прокачка черного цвета**

9385 Inkjet<br>cartridge

**BILITARIAN PERSONAL** INTENDED FOR USE ONLY<br>INK MAY BE HARMFUL IF<br>SWALLOWED.

**Рис. 4**

*Важно! Нельзя поднимать емкости для чернил выше уровня картриджей (печатающей головки), т.к. чернила начнут самостоятельно (под действием избыточного давления) перетекать в принтер и Вы зальете печатающую головку принтера и электронные схемы. Емкости должны стоять на одной плоскости с принтером. Воздушные фильтры (их мембраны) должны быть сухими и чистыми, если фильтр был намочен чернилами или другой жидкостью – он перестанет пропускать воздух и система не будет работать (начнет пропадать цвет). В этом случае лучше снять фильтр и использовать систему без него.*

### *3. Прокачка системы*

При первой установке системы, необходимо произвести ее «прокачку»: заполнить шлейф и картриджи чернилами.

3.1. Для прокачки системы в одном из картриджей системы - аккуратно извлеките резиновую пробку вверху картриджа.

3.2 Вставьте в отверстие шприц без иглы и медленно потяните поршень шприца вверх, тем самым внутри картриджа образуется разряженное пространство, и Вы увидите как из емкостей чернила начнут заполнять картридж (Рис. 3) - данную процедуру при необходимости стоит повторить, до тех пор пока в шприц не начнут поступать чернила.

3.3. Извлеките шприц из картриджа и закройте отверстие резиновой пробкой. (Рис. 4).

3.4. Аккуратно введите иглу пустого шприца в выходное отверстие снизу картриджа на 1 см. (Рис 5.), не повредите клапан картриджа. Потяните поршень шприца, вытягивая воздух до тех пор, пока в фильтрующей камере картриджа не останется воздуха и в шприц не начнут поступать чернила.3.4.

3.5. Возьмите чистый шприц и аналогичным способом прокачайте остальные картриджи системы.

Если, вытягивая поршень шприца, происходит «разряжение» - поршень стремится вернуться обратно, либо поршень тянется с большим трудом – просмотрите внимательно весь ход движения чернил от емкости к блоку картриджей, не пережат ли (переломан) где-то

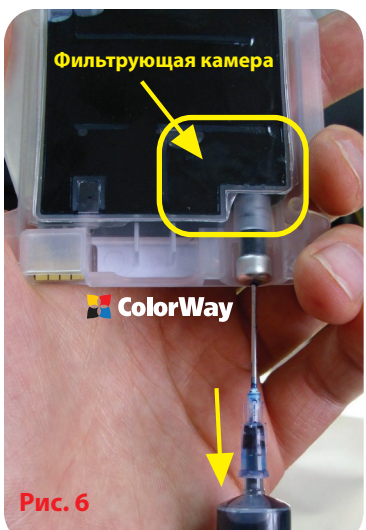

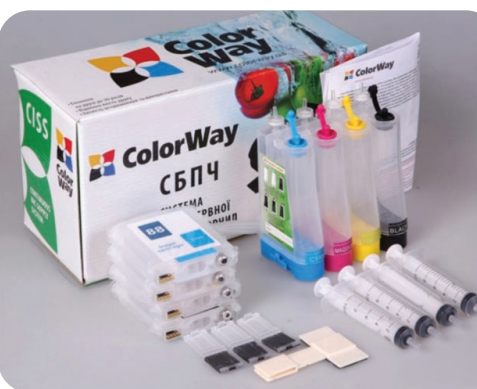

шлейф.

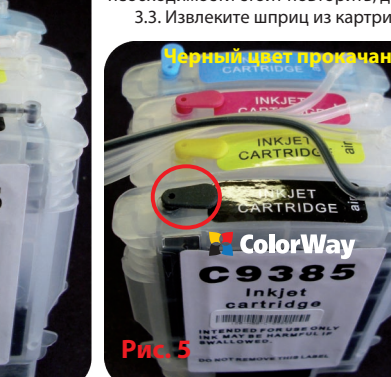

### *4. Установка системы*

4.1. Откройте крышку блока картриджей принтера. Извлеките оригинальные картриджи.

4.2. Аккуратно снимите крышку принтера, которая закрывает картриджи, с завеса (Рис. 7) и протяните между завесами крышки и корпусом принтера шлейф, оденьте крышку принтера на место.

4.3. Установите блок картриджей от СНПЧ, обратите внимание на совпадение последовательности цветов. (Рис. 8). 4.4. Закройте крышку бока картриджей принтера. Закрепите шлейф. (Рис. 9).

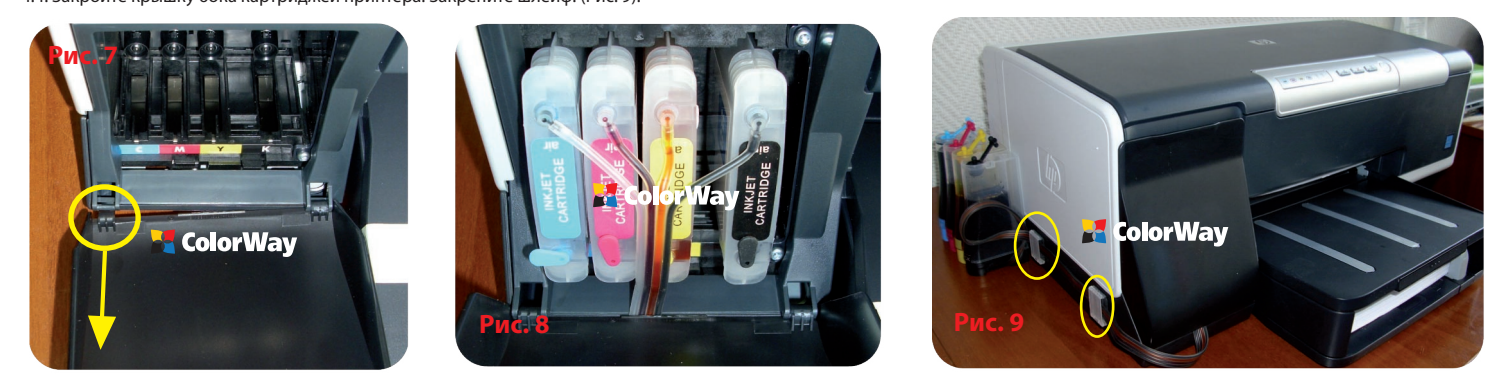

### *5. Запуск системы*

*Перед запуском системы проконтролируйте соблюдение всех пунктов раздела 2. Заправка емкостей. Убедитесь, что емкости находятся на одной плоскости с принтером и в них открыты воздушные отверстия.*

5.1. Включите принтер (МФУ). Дождитесь выполнения всех операций принтером (МФУ), пока он не войдет в режим готовности. Если принтер (МФУ) не распознает все картриджи, выполните операции описанные в разделе: 6. Обнуление картриджа.

5.2. Воспользовавшись драйвером принтера (МФУ), сделайте 2-3 прочистки дюз, после чего распечатайте тест дюз и убедитесь, что все дюзы печатают нормально (п.1.2 инструкции). Если часть дюз не печатает, оставьте принтер на 5-10 часов, за это время выйдет воздух, который мог попасть в печатающую головку при установке, а также стабилизируется давление внутри системы.

Если многократная прочистка дюз в течение 2 дней не помогла, то настоятельно рекомендуем обратиться в техническую службу ColorWay , во избежание нестабильной работы печатающей головки принтера.

## *6. Обнуление картриджей*

6.1. Если принтер выдал сообщение о том, что один из картриджей закончился или не удается его распознать, то необходимо выключить и через 30 секунд включить принтер. 6.2. Если возникли проблемы с обнулением картриджей, выньте все картриджи на 2-3 секунды и вставьте их обратно, проконтролируйте чтобы все картриджи защелкнулись.

6.3. Принтер (МФУ) будет выдавать сообщение о закончившемся картридже тогда, когда он израсходует объем чернил приблизительно равный объему оригинального картриджа.

# *7. Правила эксплуатации СНПЧ*

7.1. Внешние емкости СНПЧ, должны быть правильно заправлены. В малом отсеке должно находится минимальное количество чернил (см. раздел 2. Заправка емкостей).

7.2. Большие пробки в емкостях должны быть ЗАКРЫТЫ а маленькие ОТКРЫТЫ и вместо них вставлен воздушный фильтр.

7.3. Внешние емкости должны находится на одной плоскости вместе с принтером, ни в коем случае их НЕЛЬЗЯ поднимать выше уровня картриджей (печатающей головки).

7.4. Печатайте не реже чем 1 раз в неделю, для предотвращения подсыхания печатающей головки.

7.5. Используйте только высококачественные чернила, не смшивайте чернила разных тпов и брендов. Это может вывести печатающую головку из строя, стоимость которой как правило составляет 80% стоимости нового принтера.

7.6. Во время печати не переворачивайте резервуары с чернилами.

7.7. Используйте СНПЧ в чистом помещении при температуре воздуха 15-35 °С.

7.8. Используйте только те чернила, которые Вы использовали изначально. Не допускайте смешивания чернил разных брендов и разных типов.

7.9. Не разбирайте картриджи СНПЧ, не касайтесь и не наносите вред чипам СНПЧ. Для получения максимального качества печати используйте фирменную бумагу COLORWAY, которую можете приобрести в розничной сети или у наших дилеров.

7.10. Во время долгого хранения, пожалуйста, не наклоняйте и не переворачивайте СНПЧ, извлеките воздушные фильтры и закройте пробками маленькие отсеки внешних емкостей СНПЧ во избежание утечки чернил.

7.11. Не допускайте попадания прямых солнечных лучей на принтер с СНПЧ.

7.12. Храните чернила в недоступном для детей месте; не пейте чернила; не допускайте попадания чернил в глаза.

## *8. Транспортировка принтера с СНПЧ.*

8.1. Извлеките воздушные фильтры и закройте пробками маленькие отсеки внешних емкостей СНПЧ во избежание утечки чернил.

8.2. Переломайте и пережмите прищепкой шлейф идущий от емкостей СНПЧ во внутрь принтера.

8.3. Транспортируйте принтер с установленным СНПЧ в горизонтальном положении, не переворачивайте принтер. В противном случае чернила могут попасть на электронику принтера и вывести его из строя. Старайтесь держать емкости на одной плоскости с принтером во время транспортировки. Для удобства можете приклеить емкости к принтеру скотчем.

## *9. Вопросы и ответы*

## **1. Не пропечатанные места (текст, изображение).**

В случае: если Вы сделали прочистку печатающей головки несколько раз и все равно видите пропуски на сетке распечатки дюз.

Пути решения: прочистите печатающую головку несколько раз, после каждой прочистки печатайте тест проверки дюз. Между прочистками делайте паузы в 5-10 минут. Если это не помогло, выключите принтер на 12 часов и дайте установленному СНПЧ и принтеру отстояться. После этого напечатайте тест дюз. Если даже после этого проблемы с печатью остались, установите оригинальные картриджи. Если с оригинальными картриджами тест дюз показывает не пропечатанные места - проблема в принтере, обратитесь в сервисный центр для осуществления ремонта (реанимации) печатающей головки.

### **2. Воздушные пузырьки в шлейфе.**

В случае: если прочистка не привела к положительному результату и проблемы при печати теста дюз возникают каждый раз в различных местах.

Пути решения: повторите пункт 3. Прокачка системы. Возможно в картриджах СНПЧ не достаточно чернил.

## **3. Перегиб силиконового шлейфа.**

В случае: когда при печати дюз не печатает один и тот же цвет, при этом при прочистке дюз один или несколько цветов не поступают в картридж.

Пути решения: напечатайте тест дюз, определите какой из цветов не поступает, проверьте шлейф по всей длине на перегибы. В случае обнаружения пережатого места разожмите шлейф, чтобы дать доступ чернилам к печатающей головке. После устранения перегибов обязательно сделайте несколько прочисток печатающей головки.

### **4. Неправильная передача цветов.**

В случае: если все цвета фотографий неестественные.

Пути решения: сделайте печать проверки дюз и проанализируйте сетку проверки дюз. Все цвета должны быть разными, а картриджи СНПЧ должны соответствовать цвету, который нарисован на каретке печатающей головки. Если цвета одинаковые или напутаны промойте систему и заправьте заново соблюдая правильную последовательность.

### **5. Плохое качество печати фотографий.**

В случае: если тест печати дюз печатается хорошо, а качество отпечатков фото низкое.

Пути решения: проблема в настройках печати принтера или программное обеспечение установлено некорректно. Пожалуйста, измените настройки принтера на более высокие. Отпечаток фото: очень зернистый или качество очень низкое. Это могло произойти из-за не откалиброванной головки принтера. Для исправления данной ситуации, пожалуйста, откалибруйте печатающую головку (см. инструкцию к принтеру). При печати возникают посторонние цвета в виде полос на отпечатанном фото. Это один из признаков того, что печатающая головка принтера отслужила свой срок службы.

www.colorway.ua Сервисный центр ColorWay, 04655, г. Киев, пр-т Московский 21, оф 301, тел. 044 4647638 . email: service@rubin.com.ua

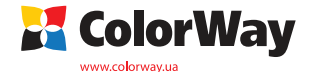